## 演題の登録方法について

この度は第 33 回日本ウマ科学会学術集会の発表にご登録頂き誠にありがとうございます。Filezen という大容量フ ァイルサーバーに送付していただくという形式をとらせていただきます。以下の手順で登録をお願いいたします。

1. 以下のような内容のメールが届きます。(表示はメールのアプリで異なります。)

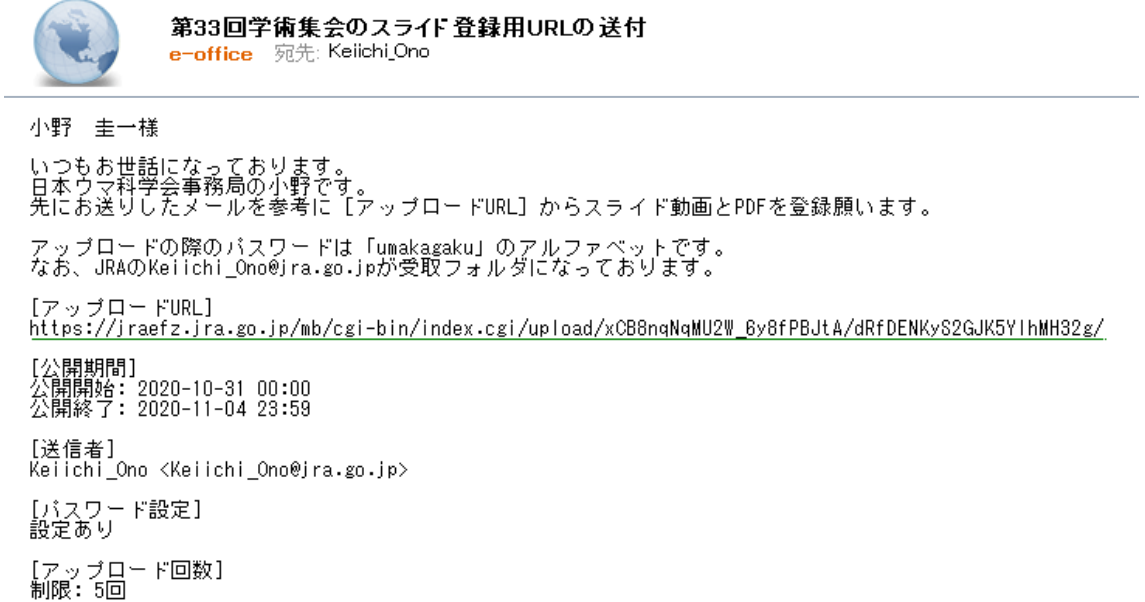

2. [アップロード URL]をクリックしていただきますとパスワードが要求されますので「umakagaku」とアルファベットのみ 入力してください。そのあとパスワード送信をクリックしてください。

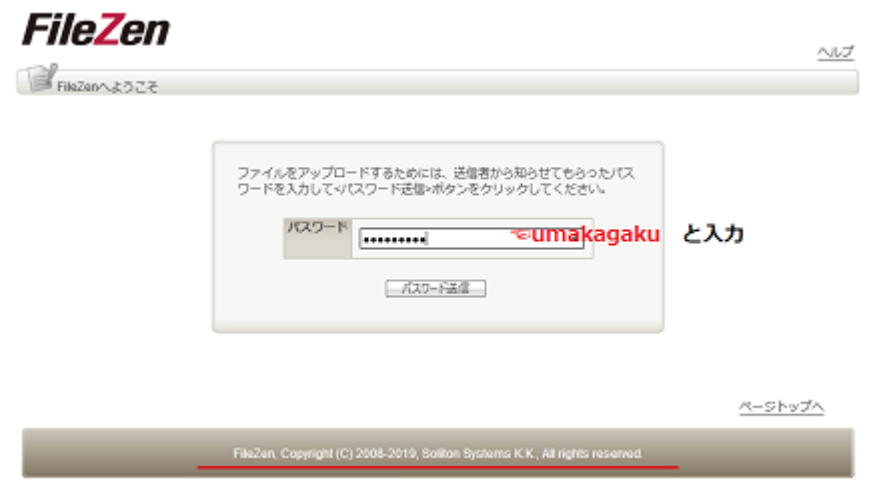

3. 以下のページが現れますので、2点のアップロードをお願いいたします。メッセージについては空欄で構いません。

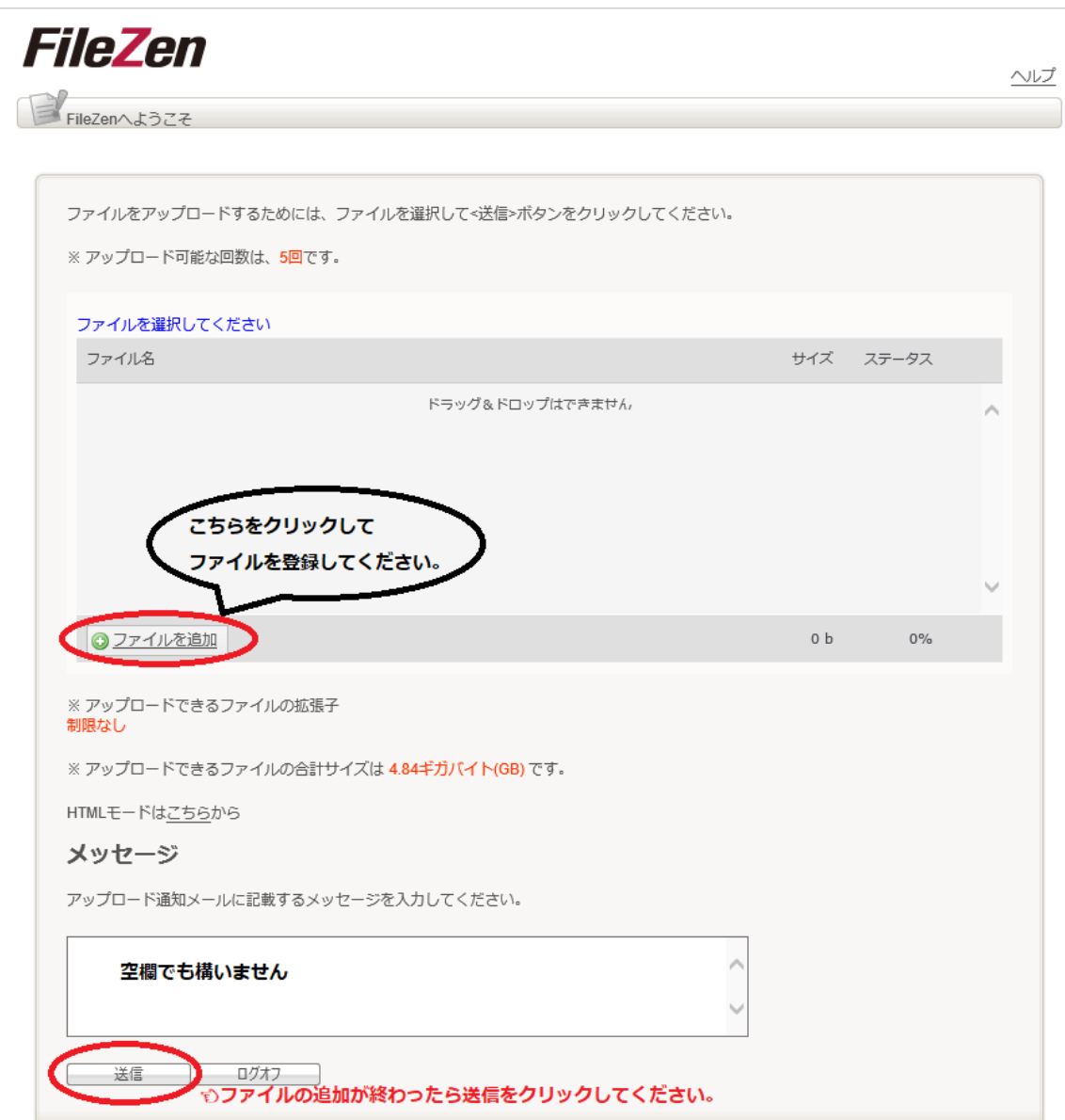

4.送信をクリックすると以下の警告画面が出ますので「OK」をクリックしてください。アップロードが開始されます。内部 処理中という表示が出ますので、終了までお待ちください。画面が変わったら「ログオフ」をクリックしてください。

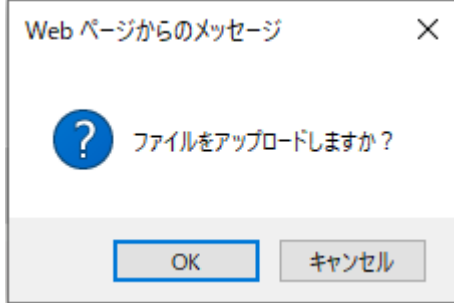

以上で終了です。